# **РАДИОКАНАЛ FAAC 868 SLH**

### **ИНСТРУКЦИЯ ПО ЭКСПЛУАТАЦИИ**

### **Установка платы приемника**

Вставить плату в предназначенный для неё слот на блоке управления (имеется на любой плате линейки FAAC).

#### **Запись кода в привод**

1. Одновременно нажмите кнопки Р1 и Р2 на *master TX* пульте и отпустите их, когда индикатор замигает (через 1-2 секунды).

2. Нажмите и удерживайте кнопку обучения на плате приемника: индикатор на приемнике должен замигать.

3. Пока индикатор передатчика *master* моргает, нажмите и удерживайте кнопку пульта необходимую для управления воротами (индикатор ТХ пульта должен постоянно гореть)

4. Перед тем, как отпустить кнопку на плате приемника, убедитесь, что индикатор постоянно горел около 2 секунд для подтверждения того, что код сохранен.

5. Отпустите кнопку пульта *master TX*.

#### **Кодирование ТХ пультов**

1. Одновременно нажмите кнопки Р1 и Р2 на *master TX* пульте и отпустите их, когда индикатор замигает (через 1-2 секунды).

2. Расположите пульте *master TХ* напротив кодируемого пульта (*master* или *slave*), как показано на рисунке

3. На пульте *master TX* (пока индикатор мигает), нажмите и удерживайте ту кнопку, что использовалась для

кодировки системы: индикатор должен гореть постоянно.

4. Нажмите требуемый канал на программируемом пульте, когда индикатор потухнет после двойного моргания в подтверждение того, что код сохранен, отпустите кнопку.

5. Отпустите кнопку пульта *master TX*.

Повторите операцию для всех кодируемых пультов.

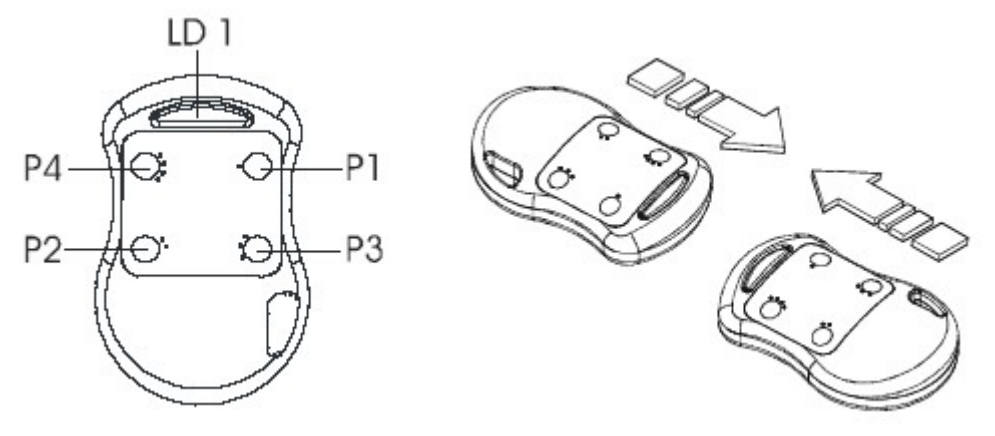

## Преобразование передатчика TX из MASTER'а в SLAVE

• Одновременно нажмите кнопки P1 и P2 на передатчике TX Master и отпустите их после того, как начнет мигать светодиод (примерно через 1 сек.)

• Снова одновременно нажмите кнопки P1 и P2 на передатчике TX Master и отпустите их после того, как светодиод начнет мигать быстрее (примерно через 1 сек.)

• Нажмите кнопки в следующей последовательности P1-P2-P1: Светодиод промигает два раза и потухнет, тем самым, подтверждая завершение операции